# **CREACIÓN DE UN VIDEOCLIP DE RAP EN ANIMACIÓN 2D**

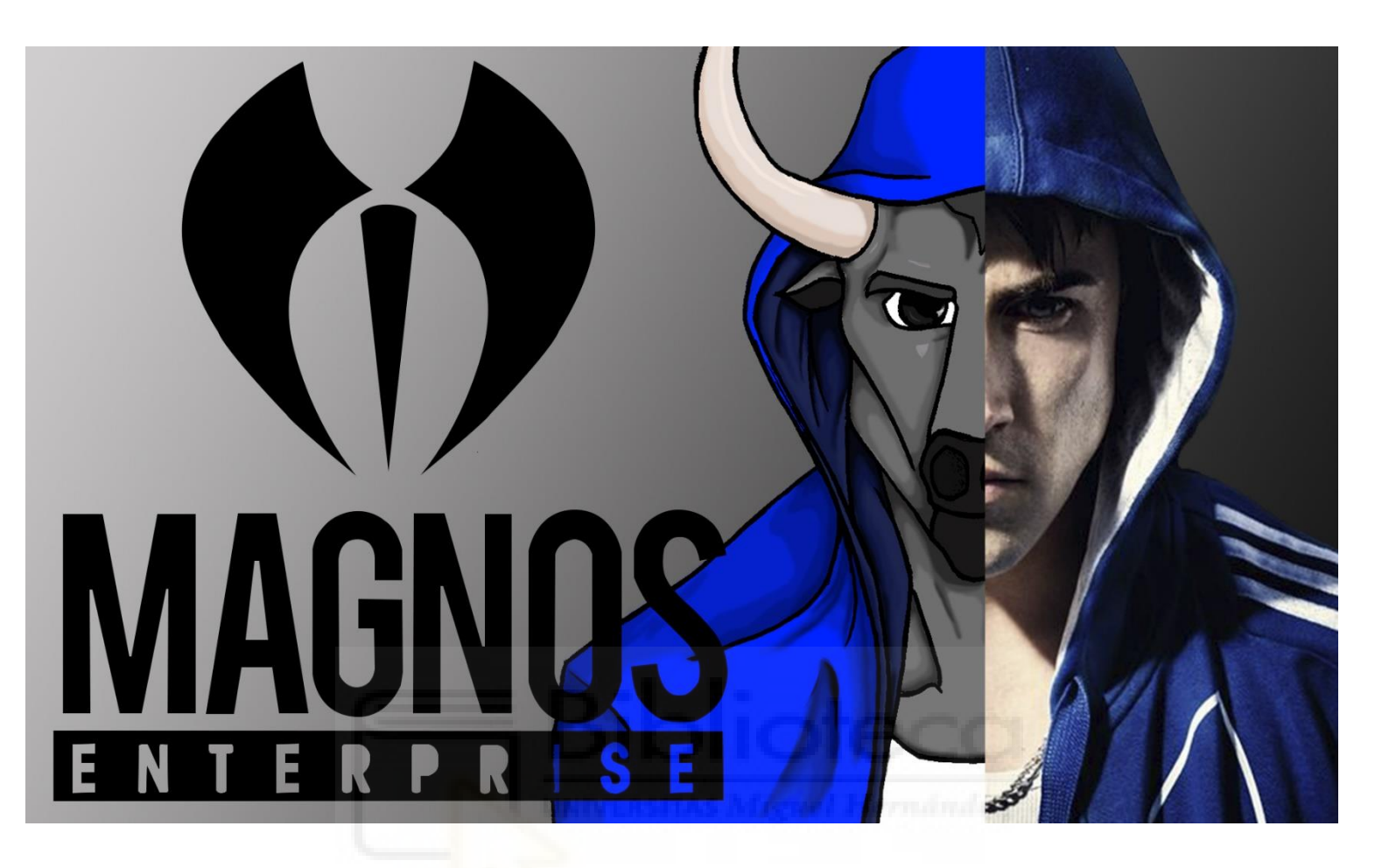

**Autor: Javier Valera Maduell** 

**Tutor: Mario Martínez**

**Universidad de Miguel Hernández**

**Grado en Comunicación Audiovisual** 

**Curso 2018/2019**

# **ÍNDICE**

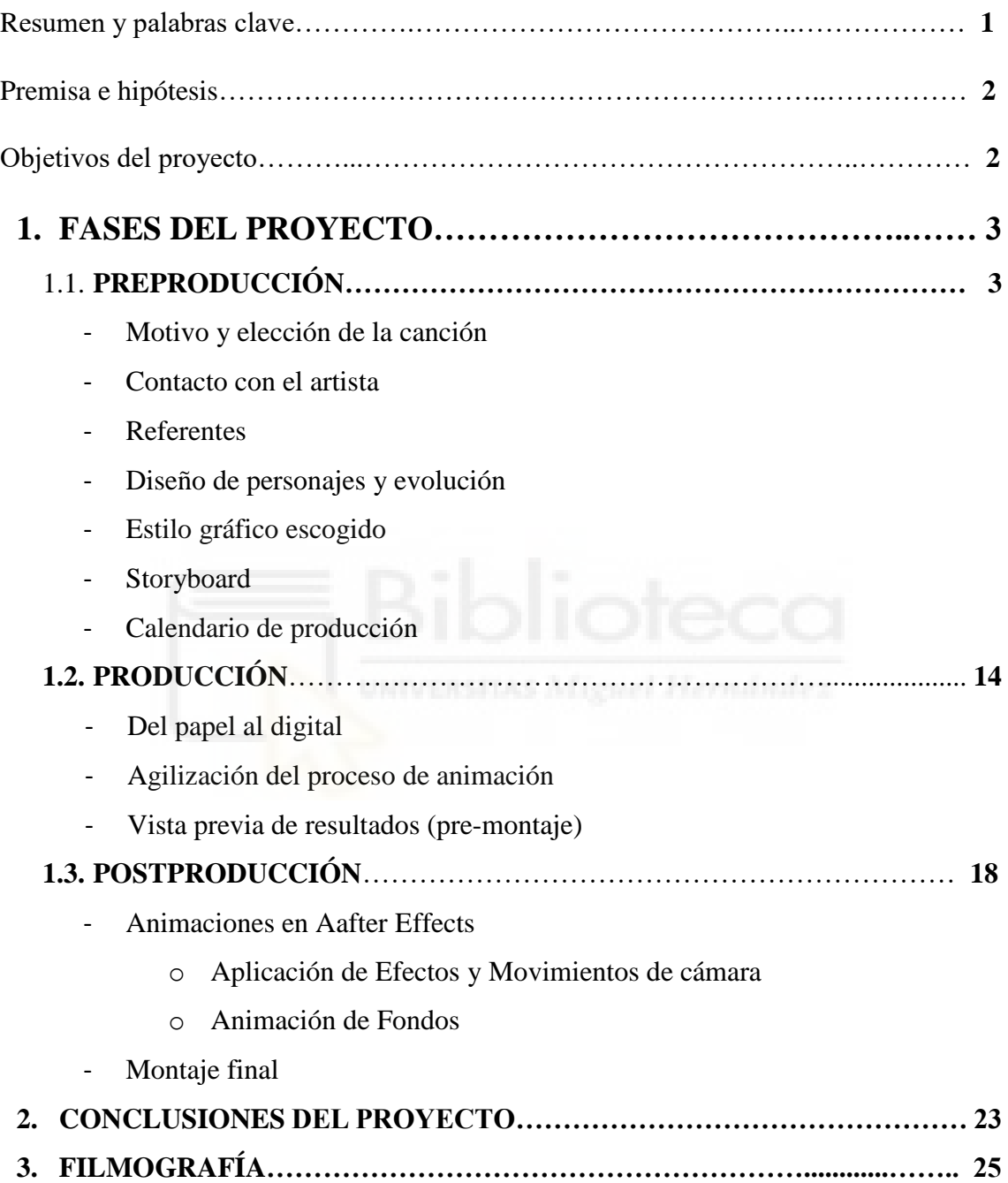

## **Resumen**

El interés y objetivo de este proyecto concierne al estudio de videoclips de animación en el rap en España. Dentro de este espacio, incluiremos cualquier tipo de animación. Una vez realizado ese estudio, procederemos a la creación de manera profesional de un videoclip "full animation", con un estilo de animación clásica 2d, aunque utilizando efectos, movimientos de cámara y escenarios en 3d en After Effects. Para ello utilizaremos animación tradicional en papel, que posteriormente pasaremos mediante escáner al ordenador para trabajarlo en Photoshop. Una vez terminados todos los dibujos se añadirán los efectos y movimientos de cámara en After Effects, y por último se montará en Premiere.

The interest and objective of this project concerns the study of animated video clips in rap in Spain. Within this space, we will include any type of animation. Once this study is done, we will proceed to the professional creation of a "full animation" video clip, with a classic 2d animation style, although using effects, camera movements and 3D scenes in After Effects. To do this we will use traditional animation on paper, which we will then pass through a scanner to the computer to work it in Photoshop. Once all the drawings are finished, the effects and camera movements will be added in After Effects, and finally it will be mounted in Premiere.

#### **Palabras clave**

"Videoclip", "Toro", "Santaflow", "Rap", "Animación", "Efectos"

"Video clip", "Bull", "Santaflow", "Rap", "Animation", "Effects"

## **Premisa e hipótesis**

El proyecto trata de realizar un videoclip de animación para poder dar visibilidad a una canción cuyo tema es bastante controvertido hoy en día como es el toreo, sobre todo en España. Precisamente por esto sería imposible realizar un videoclip de imagen real.

## **Objetivos**

Realizar un videoclip de animación completo (sin imagen real), Conseguir el visto bueno del artista

Utilizar técnicas de animación 2d, Formarme en el uso de los programas que me hacen falta para llevar el proyecto acabo.

Estructurar el proyecto en las tres fases del mundo audiovisual para aplicarlo después en el trabajo.

Trazar unas conclusiones parciales y generales sobre el trabajo realizado y contrastarlas con los objetivos de este mismo.

## **1. FASES DEL PROYECTO**

## **1.1 PREPRODUCCIÓN**

#### **Motivo y elección de la canción "sangre en la arena":**

Se eligió esta canción debido al compromiso del autor y a los intereses de los creadores del videoclip, por las temáticas controvertidas y necesitadas de visibilidad en la sociedad actual.

El contenido de la canción es el toreo en España, lo cual es considerado, por ciertos sectores sociales, como un arte. Sin embargo, la canción presenta una crítica hacia esta "cultura", partiendo del punto de vista del toro. En España, la tauromaquia ha sido y es un asunto controvertido, debido a las creencias de la sociedad. Con el objetivo de transmitir la canción de la manera más explícita posible, se ha considerado utilizar la animación, y con ello suavizar dicho tema.

## **Establecimiento de contacto con el artista:**

Establecidos el proyecto, la temática y el estilo, así como los bocetos de diseño de personajes básicos, se presentó la idea por vía e-mail, a Iván Santos, autor de la obra "Sangre en la arena". Uno de los objetivos era conseguir su aprobación y permiso para llevar a cabo el videoclip de forma profesional. Tras su consentimiento, se empezó a desarrollar el proyecto.

#### **Referentes:**

Para la creación del videoclip "Sangre en la arena" se han tenido 2 referentes claros:

Uno de ellos centrado en el estilo de animación, dibujo y color así como finalmente el estilo de los fondos (tanto en simplicidad como funcionalidad).

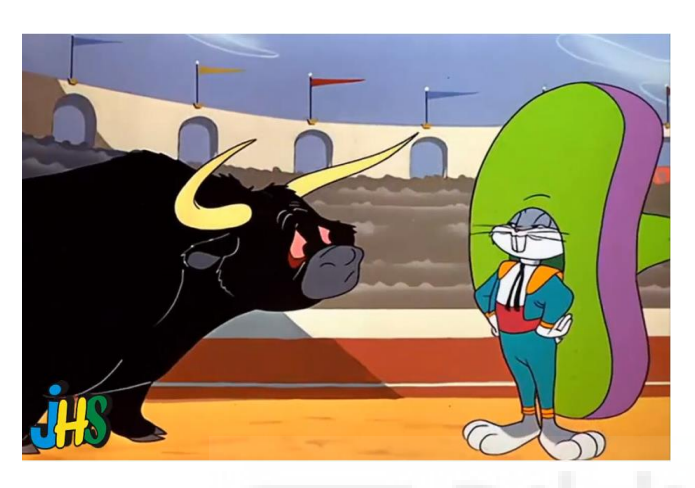

Como se mostrará en el siguiente apartado de diseño de personajes, se ha tenido en cuenta este tipo de animación 2D, con colores planos, trazos a mano y fondos sin mucho detalle. Funcionales para contextualizar la imagen pero sin robar protagonismo a la acción principal.

En su momento este tipo de animación permite una mayor velocidad a la hora de la producción, debido a que no requería mucho tiempo llevar a cabo cada uno de los dibujos. Esto permitía generar más capítulos en menos tiempo y sin elevar demasiado el coste de producción (lo cual era muy importante sobre todo en esa época).

Por esas razones se eligió este estilo gráfico y de animación, puesto que nuestro equipo estaba compuesto únicamente por dos personas y el presupuesto era muy reducido así como el plazo de entrega.

El otro, en el estilo de edición, montaje y postproducción. Esto se debe a que a pesar de haber elegido un estilo que favorece la agilidad en el trabajo, debido a la envergadura del proyecto era imposible completarlo en el plazo establecido sin ayuda de algunas técnicas más modernas.

En este sentido se han utilizado montajes de objetos planos colocados en diferentes profundidades para generar efecto de profundidad y tridimensionalidad. Con esto se consigue ayudar a la animación plana con menos fluidez a conseguir una mayor sensación de movimiento.

En este sentido el referente más claro han sido los créditos de *The Walking Dead*  realizados por Yovanny Bautista, el cual basa su técnica por completo en este principio.

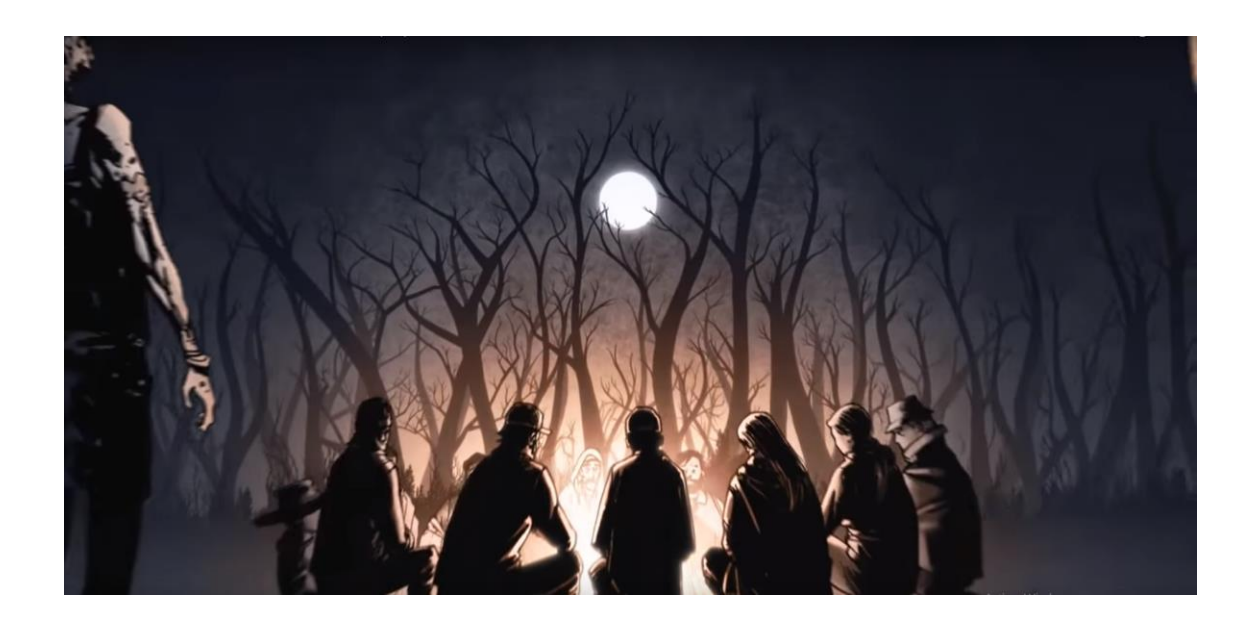

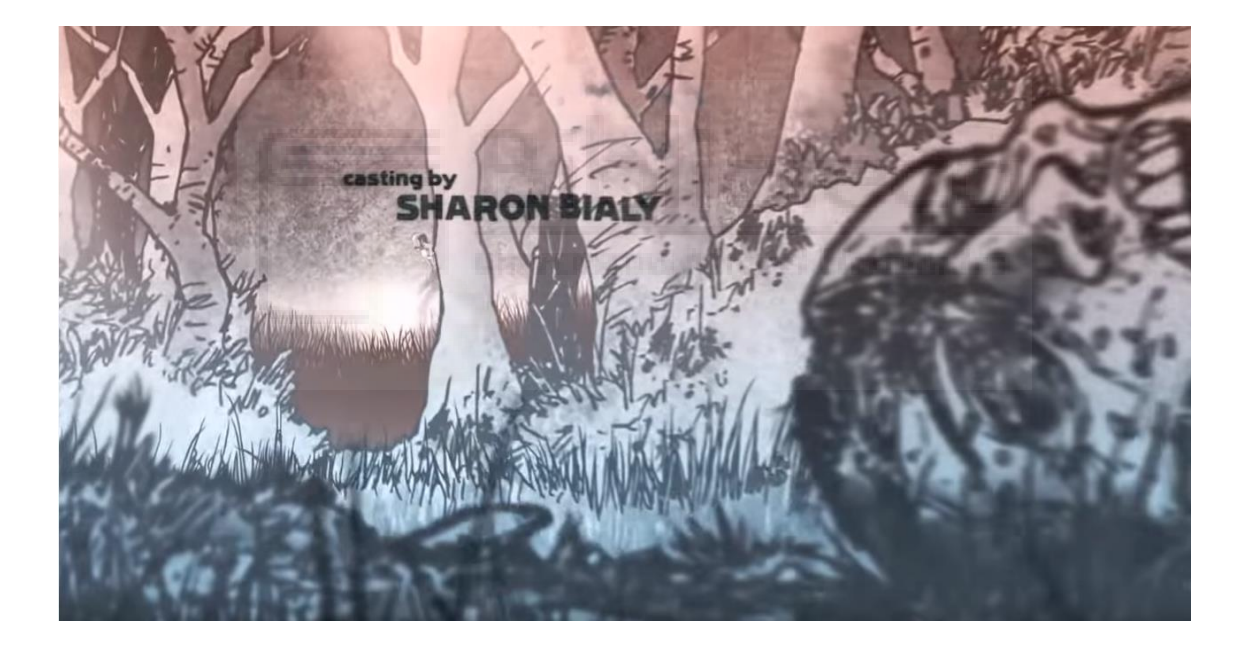

## **Diseño de personajes y evolución:**

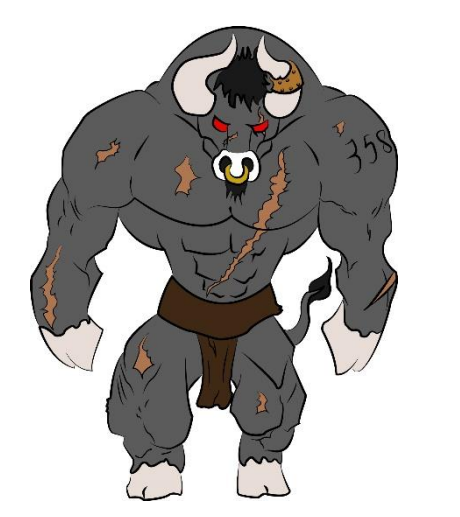

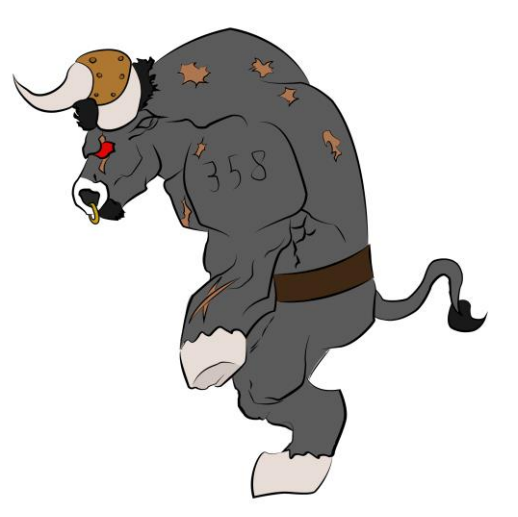

## El primer diseño

del personaje principal del videoclip, era mucho más tosco que el actual, con un estilo más similar videojuegos de tipo roll. Este primer diseño, a pesar de tener más fuerza como bestia, contaba con algunos problemas. Por una parte, el hecho de parecer más bárbaro no conseguía satisfacer las expectativas esperadas, puesto que la intención es humanizar la presencia del toro. Por otra parte, las extremidades eran muy cortas, lo cual, dificultaba el movimiento o lo hacía de manera poco natural y ortopédica. Por último, además del tema de las extremidades y ligado a ello, otra desventaja encontrada, ha sido la estructura. Al presentar un cuerpo desproporcionado, el protagonista perdía equilibrio y se caía hacia delante. Estos diseños están pensados normalmente para personajes pesados o que apoyan directamente los brazos en el suelo lo que nos obligaba a generar movimientos lentos y casi todos de forma cuadrúpeda.

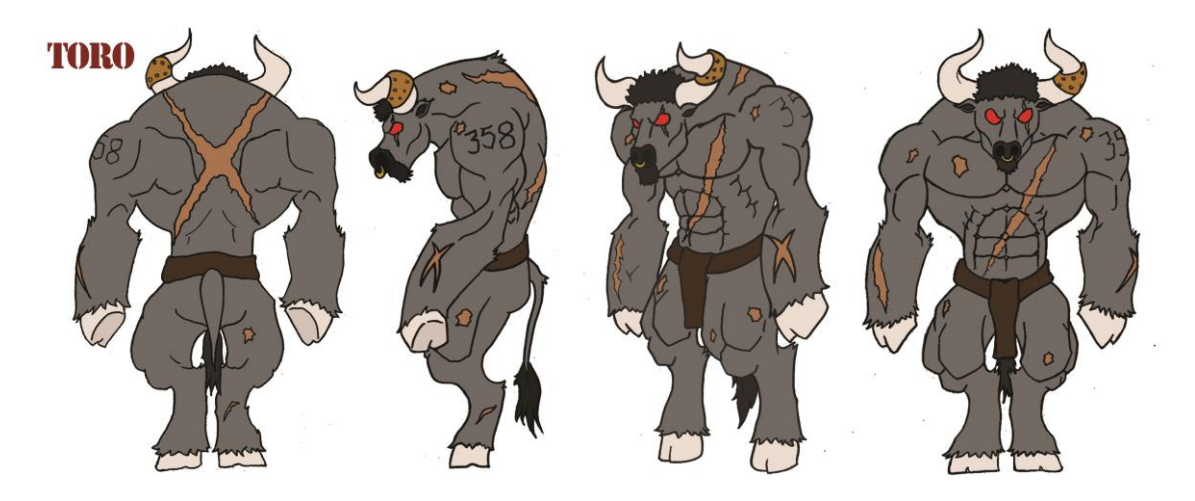

En el segundo diseño, se corrigieron las imperfecciones mencionadas en el apartado anterior, dando como resultado un personaje más humanizado, con un movimiento más fluido y sin tantas limitaciones. Todo ello, conservando un cuerpo voluminoso y potente. Un detalle importante del protagonista son las cicatrices que tiene, ya que forman parte de su evolución, tal y como se muestra posteriormente en su versión más joven (se trata de conseguir con ello, una transición temporal). Otra característica importante es el número en su brazo izquierdo. Éste número, representa cómo marcan al ganado y además cierra el ciclo de la canción, ya que al final del vídeo el toro muere como símil al final de la canción, que finaliza en el minuto 3:58".

Un problema a tener en cuenta ha sido el color del protagonista. La canción comienza mencionando que el color del toro es negro (referencia a la esclavitud), por ello, la idea principal era que su color fuese totalmente negro, es decir, un negro puro en la escala de colores. Después de ver algunas referencias como en los *Looney Tunes,* que ya habían realizado un proyecto similar, se observó que para poder hacer un personaje con este color, era necesario cambiar el color de la línea (contorno) del diseño a un color totalmente opuesto (blanco), de lo contrario, no se distinguirían los movimientos y acciones. Tras sopesar esto, se valoró que resultaba demasiado trabajo y tiempo, tener que cambiar dicha línea en un personaje que sale con tanta frecuencia dentro del metraje. La solución final, fue rebajar ese color negro puro a un gris oscuro para que así, se pudiese entender el movimiento y los contornos, sin perder definición. De esta manera, se consiguió conservar la misma línea para todos los dibujos del videoclip y agilizar de esta forma el proceso.

En cuanto a la versión joven del toro, como se ha mencionado anteriormente, muestra la evolución del personaje. Con este diseño, se presenta cómo están tratados los toros desde jóvenes hasta que están listos para entrar a la arena. En él, podemos ver como cuenta con menos cicatrices y tiene un cuerpo más estrecho y juvenil.

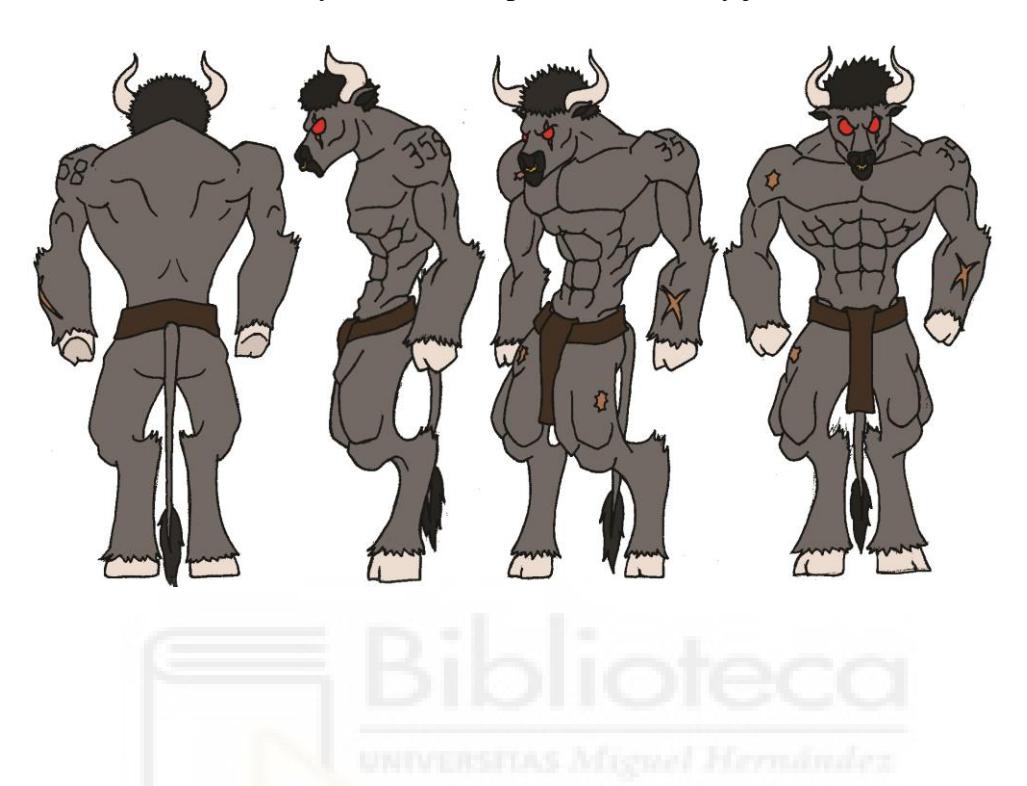

Por otro lado tenemos al claro antagonista, el torero. Rasgos clásicos y alargados. Este personaje no ha sufrido cambios desde su primer diseño ya que estaba claro el tipo y estilo de personaje que se buscaba. Únicamente, se planteó si añadir rasgos de algunos toreros famosos españoles como Juan José Padilla, Iván Fandiño, Finito de Córdoba, etc., pero la intención no es referenciarlos o hacer que se sientan atacados, sino criticar el tema y esa cultura en general. Debido a ello, se optó por no poner dichos rasgos, dejando un aspecto más genérico y focalizando la atención del espectador en el tema. De esta manera, se conseguía evitar además la posibilidad de que el proyecto quedara como algo jocoso.

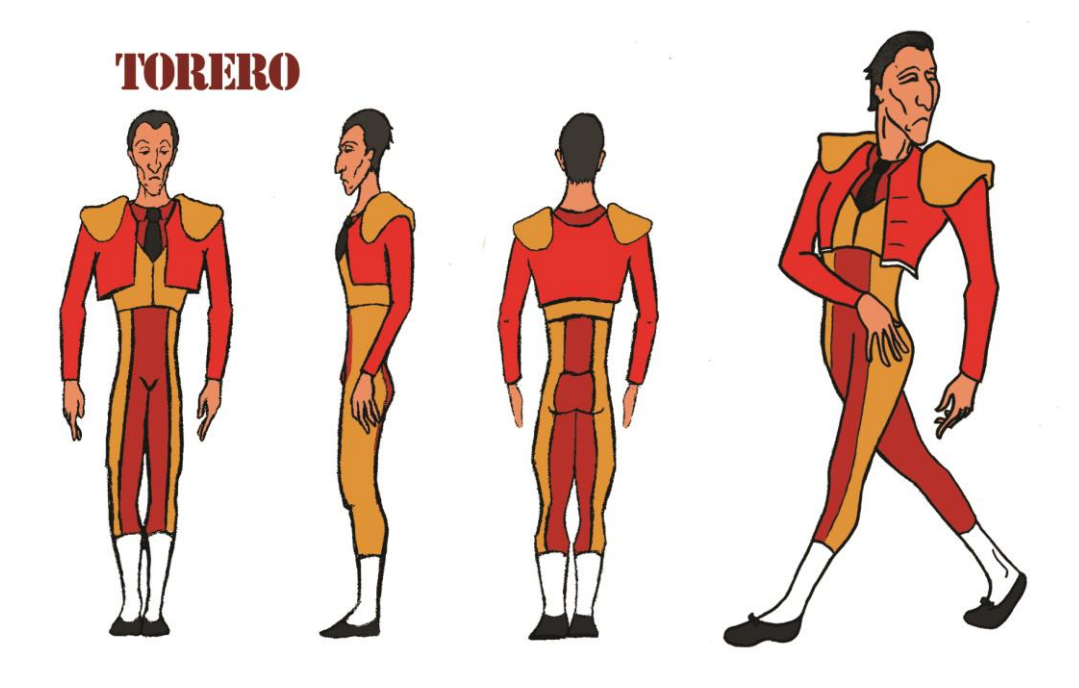

Por último, otro de los personajes principales es el autor y cantante. Para este personaje, utilizamos el mismo concepto que para el toro pero a la inversa. Es decir, cogimos fotografías del cantante y lo "torificamos". De esta manera, mantiene sus rasgos principales y es reconocible al mismo tiempo que se integra en la canción, tanto a nivel de estética como de historia, ya que pasa a formar parte de ella.

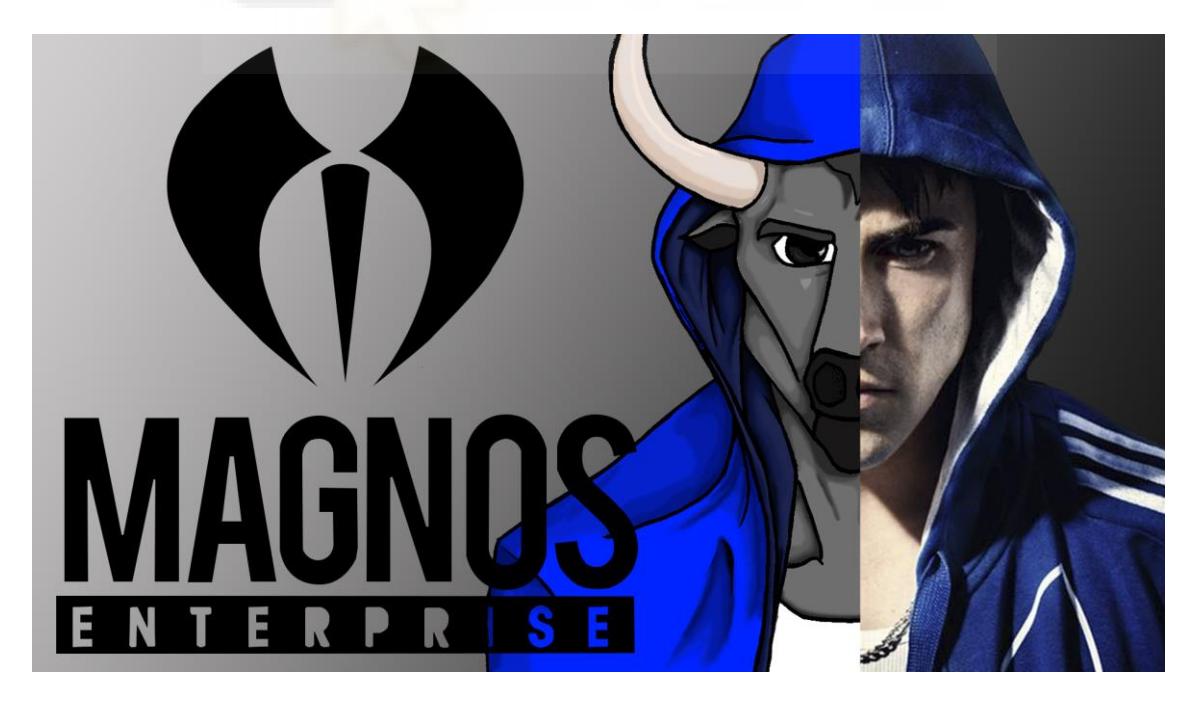

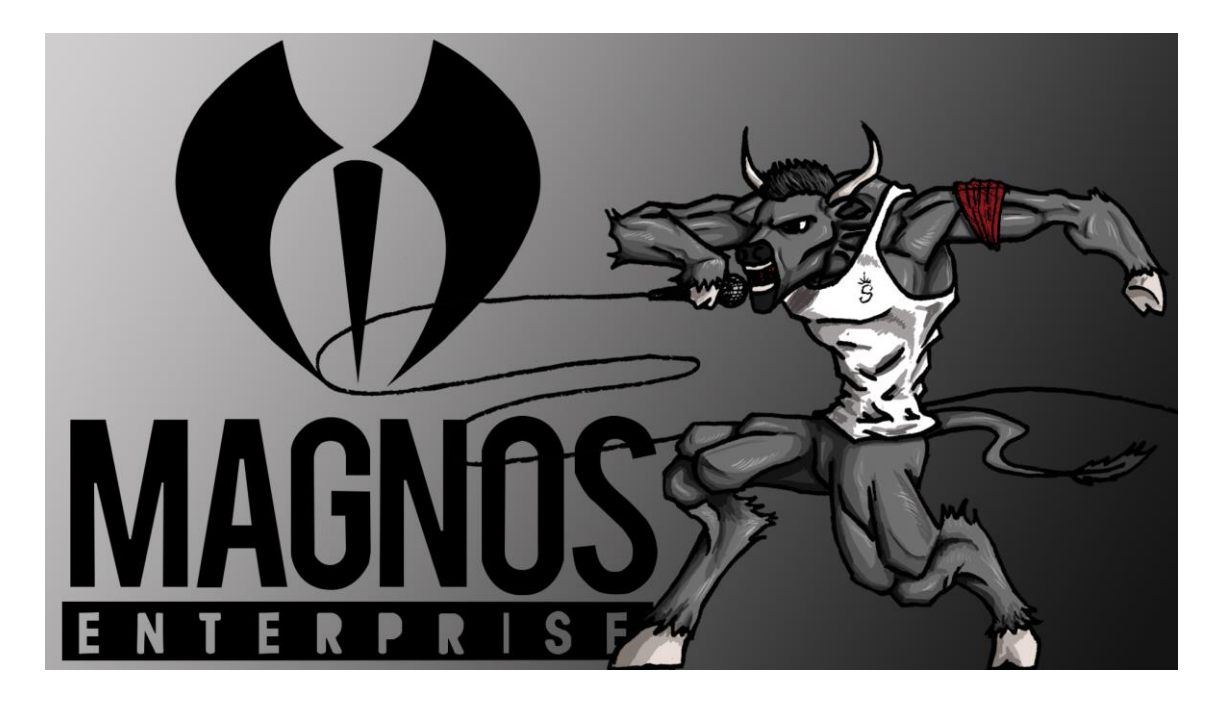

Las dos imágenes anteriores, sirvieron para visualizar el movimiento del personaje y como carta de presentación para que el artista diese el visto bueno. Son en cierta manera posters promocionales para las miniaturas del videoclip o para su promoción en redes.

A parte de los personajes principales hay otros personajes secundarios: como el resto de miembros de la banda, personas del público, familiares o toros gladiadores.

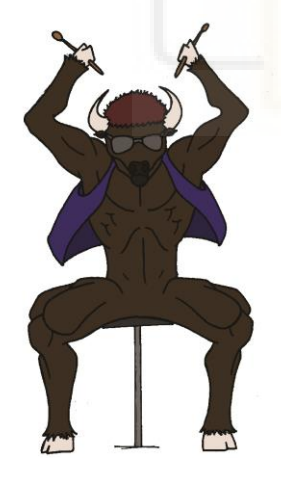

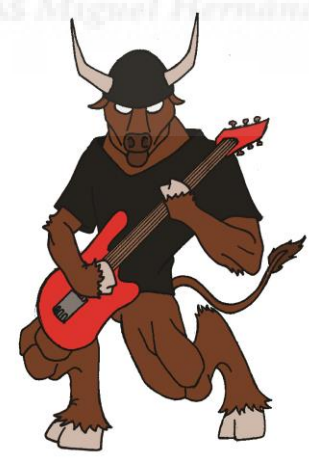

## **Estilo gráfico escogido:**

Como se puede apreciar en el diseño de personajes, se optó por un estilo 2D, con trazo a lápiz clásico. No obstante, se empleó un coloreado digital para agilizar el proceso, debido a las limitaciones de tiempo. Al no ser posible realizar un video de 4 minutos a *fullanimation*, se realizaron pequeñas animaciones por ordenador para darle tridimensionalidad y movimiento, pero sin salir del estilo 2D. Se utilizaron colores planos para simplificar al máximo, a pesar de que la primera intención era conseguir un acabado como el de los posters de presentación. Asimismo se han usado líneas un tanto agresivas para dar fuerza y carácter a los personajes y movimientos. Un punto importante, fue decidir que los ojos no tuviesen pupilas, para así reflejar a los dibujos clásicos en su momento de ira. Además, en este proyecto no es necesario dirigir la mirada ya que queda claro en todo momento hacia dónde van las miradas con los gestos faciales.

#### STORYBOARD:

Para la realización del storyboard en este proyecto se decidió hacer los dibujos principales para que se entendiera la historia y ver si funcionaba. No obstante se optó por hacer estos dibujos de manera definitiva (acabados tanto a nivel de línea, color pose y fondo) ya que al tratarse de un proyecto de animación posteriormente se podrían utilizar directamente como fotogramas.

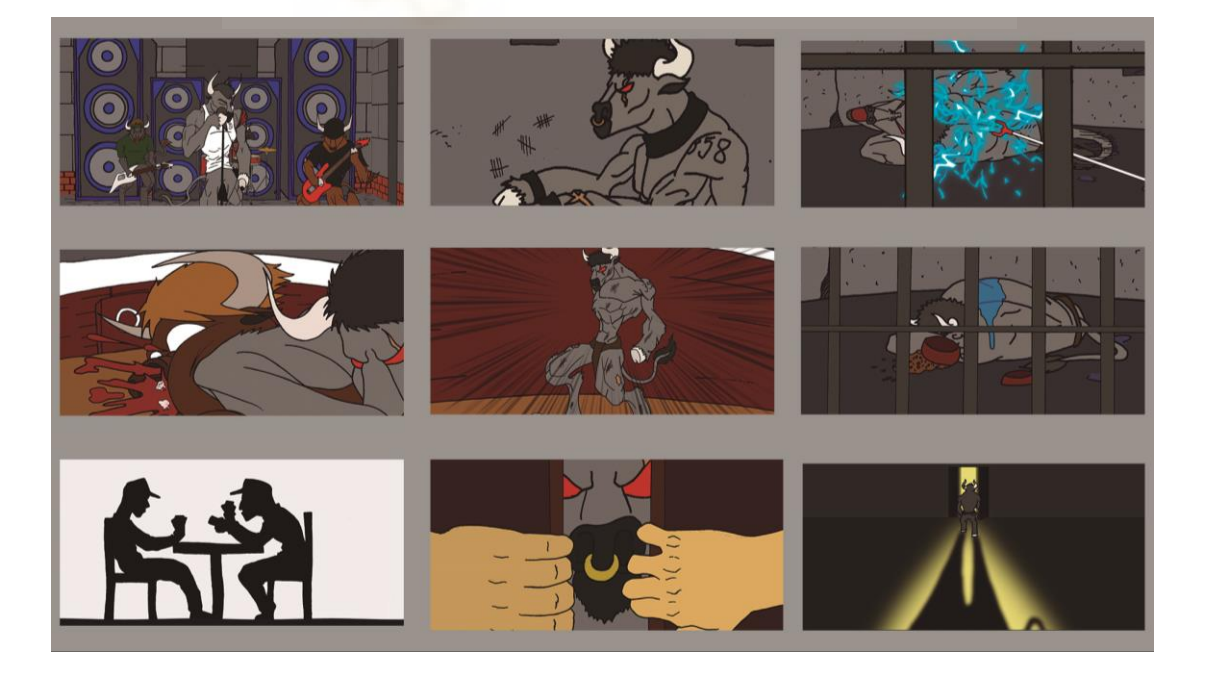

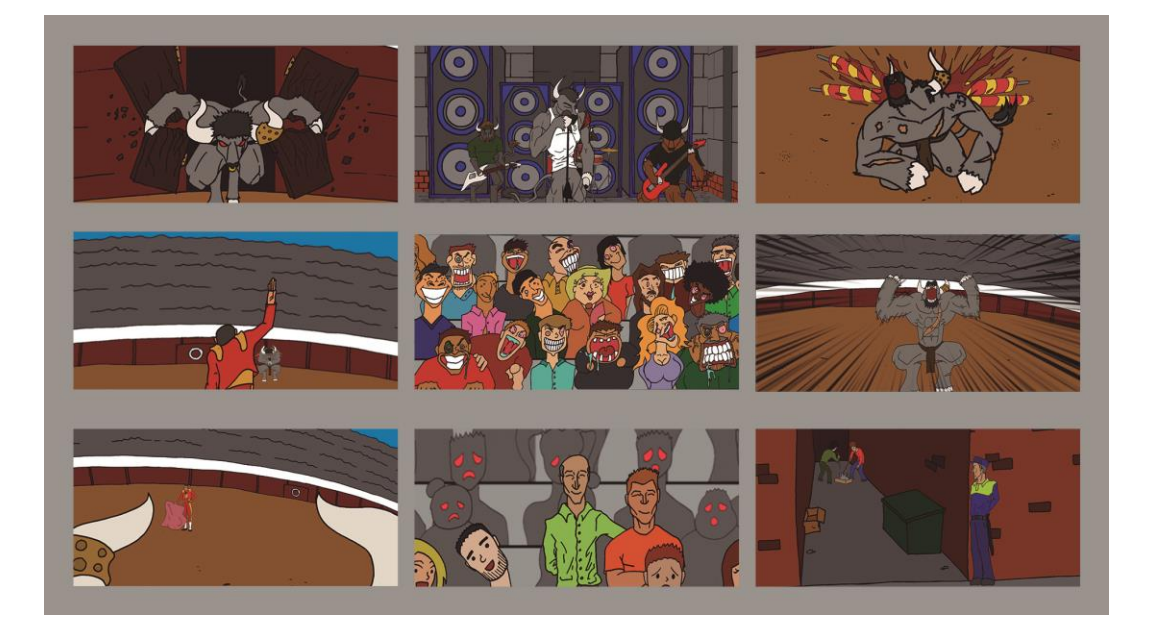

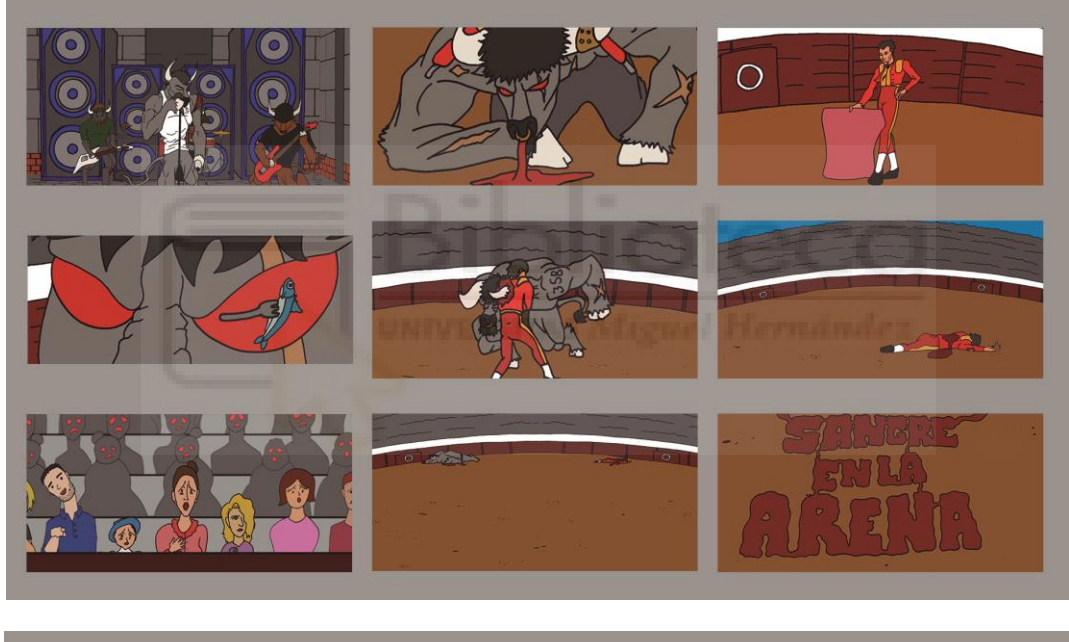

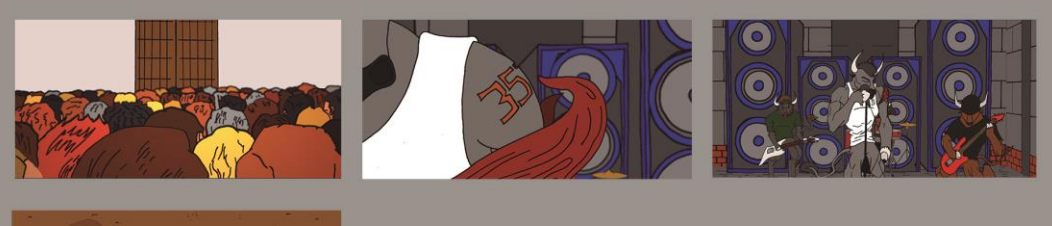

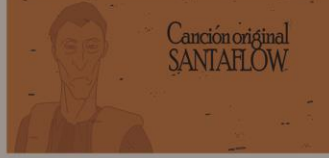

## CRONOGRAMA DE PRODUCCIÓN:

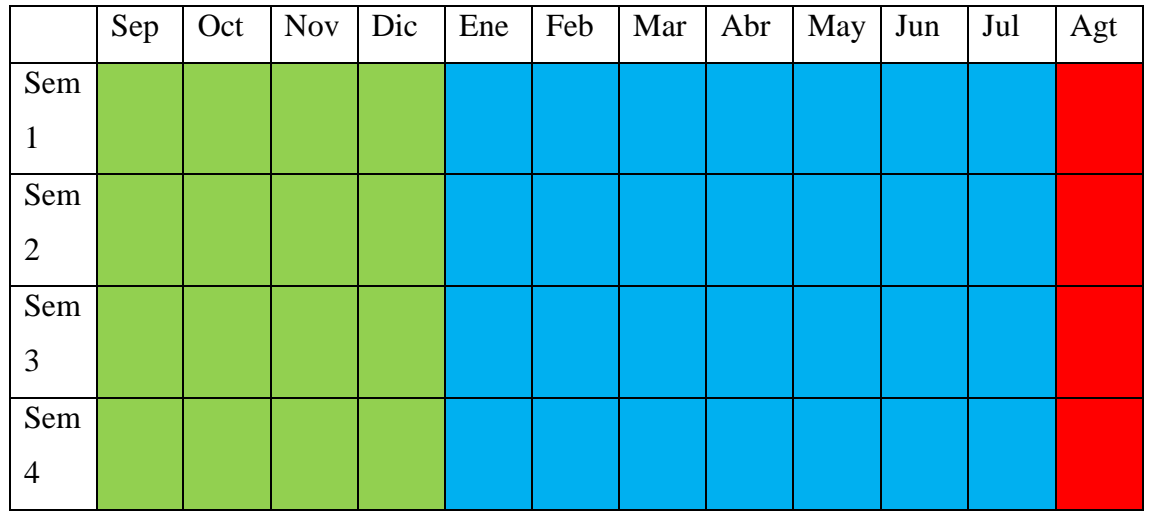

- Septiembre-Noviembre: Primeros diseños y planteamiento de la idea para presentar al artista y contactar con el mismo.

- Diciembre: Terminar el diseño de personaje y dejar listo el storyboard.
- Enero-Agosto: Comenzar con la animación a papel y pasar a digital y color.
- Agosto-Septiembre: Montaje y efectos.
- Septiembre: Finalización del proyecto.

Preproducción

Producción

Postproducción

# **1.2 PRODUCCIÓN:**

## **Del papel al digital:**

En primer lugar se realizaron los dibujos en papel a lápiz, una vez definido el dibujo, se pasa al entintado. Así con cada uno de los bloques para animar. Una vez completado un bloque, se borra todo el lápiz restante para dejarlo lo más limpio posible para el proceso de digitalización (escaneado). Se escanean todos los fotogramas y se procede al trabajo con Photoshop.

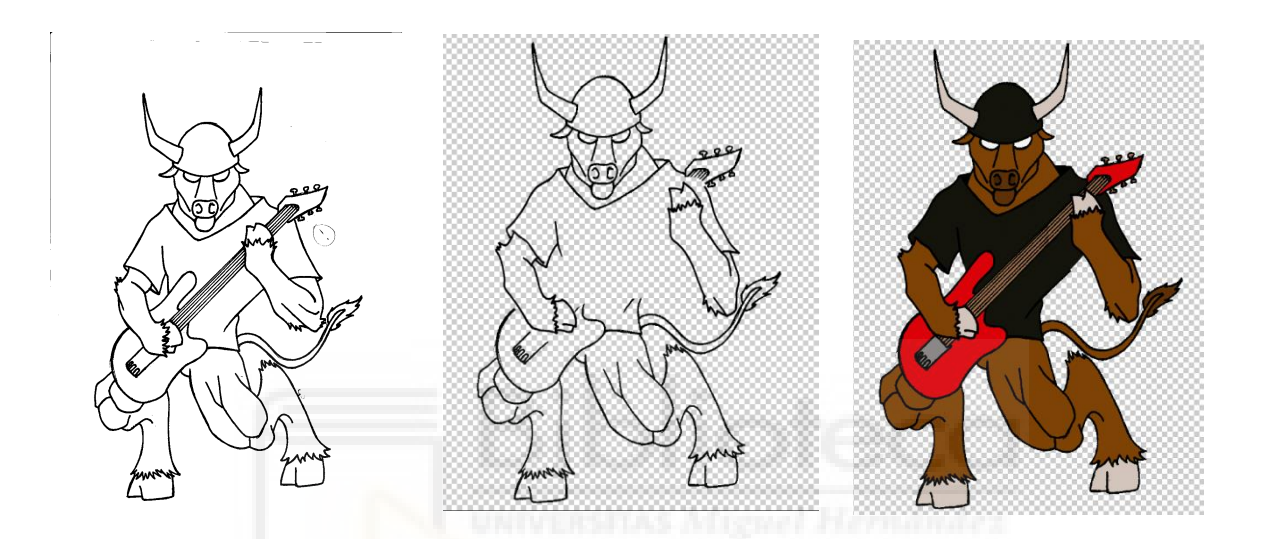

Al pasarlo a Photoshop se procede a colorear todos los dibujos y a organizarlos en la línea de tiempo para ir creando las partes de las animaciones que luego se exportarían y compondrían en Premiere o After Effects.

Línea de tiempo:

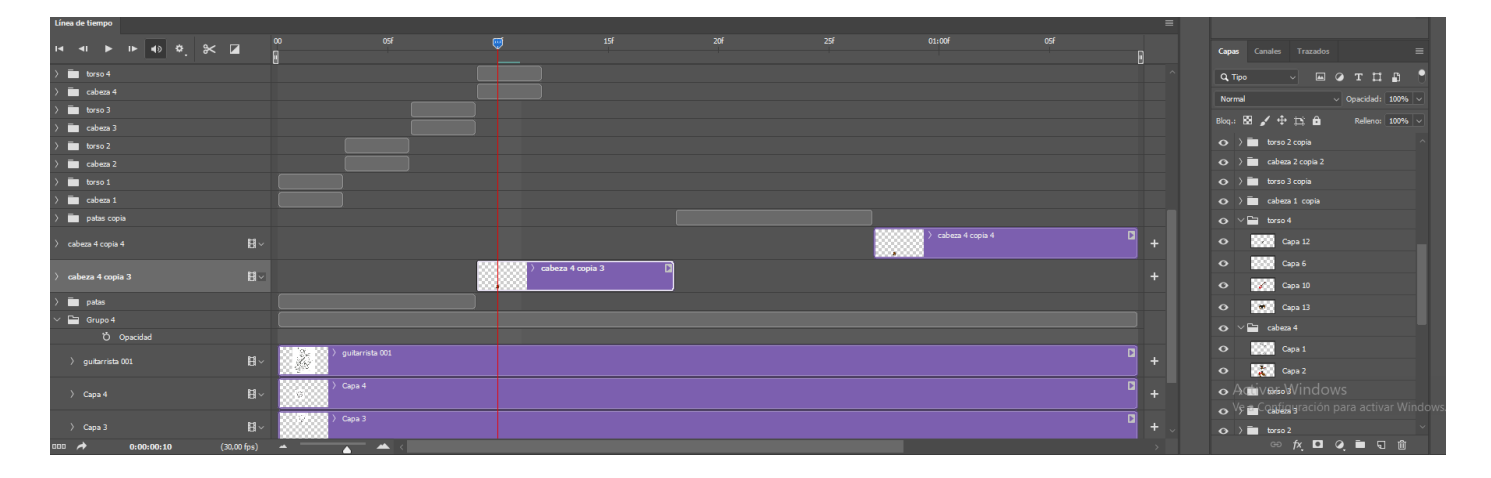

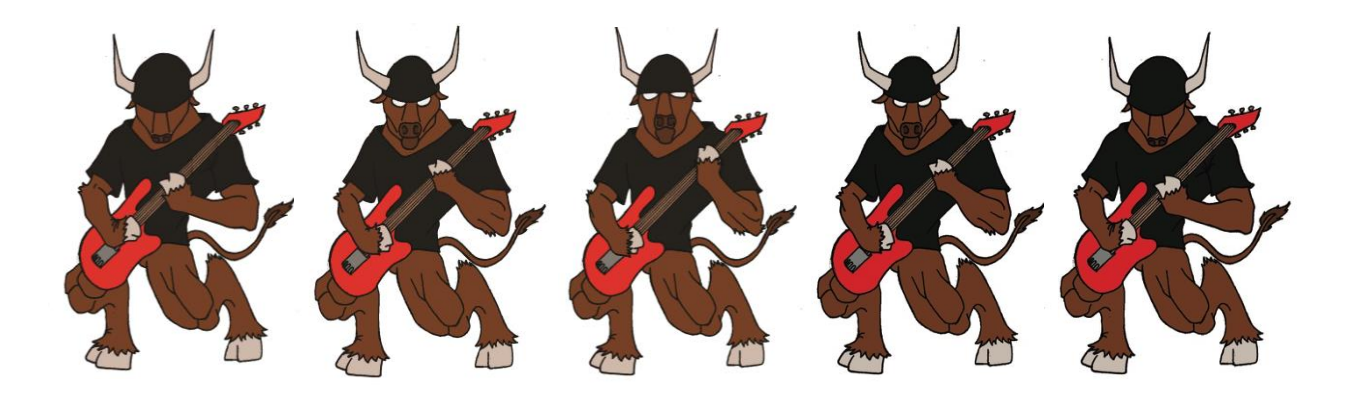

Durante el trabajo en Photoshop, surgieron problemas en el proceso de coloreado. Para poder colorear de una manera más ágil se duplicaban las capas de contorno, de esta manera, se podía pintar con el bote de pintura sin perder el tamaño ni la definición de la línea de contorno. No obstante, debido a que el programa no es perfecto (y como ya se ha mencionado anteriormente en el diseño de personajes), surgió otro problema; los colores oscuros que tienen tendencias hacia el negro de la línea del contorno, (como puede ser el color del pelo del toro y del torero, los zapatos del torero, algunos tonos de marrón oscuro en los toros o camisetas de color negro) generan que se mezcle el color de relleno con el de contorno, provocando el ensanchamiento de la línea o manchas en los bordes o fuera de ellos.

Ha sido un inconveniente con el que se ha tenido que lidiar durante todo el proyecto, debido a que algunas partes requerían dichos colores. Por consiguiente, la solución a este imprevisto, ha sido pintar a mano estas partes con el pincel o utilizar la herramienta "selección" y ampliar en 1pixel su rango para posteriormente poder utilizar el bote de pintura. Ambas soluciones solventan el problema pero requieren de mucho más tiempo, lo que provoca un mayor retraso, sobre todo a la hora de realizar secuencias de animación largas. Como resultado se han intentado evitar estos colores en la medida de lo posible.

Dentro de esta categoría de problemas en Photoshop, se encontró también el inconveniente del "ruido". Al igual que cuando se filma un proyecto y la propia cámara genera ruido por la luz, en este caso, no se contaba con un escáner profesional, por lo que los papeles se manchaban de partículas de suciedad o pedazos de goma de borrar. Todo ello, hace que al digitalizar los dibujos aparezcan esas pequeñas imperfecciones que posteriormente se han tenido que borrar dibujo a dibujo.

Este proceso se repite con cada una de las partes de la animación que compondrán el metraje completo. De esta manera, se aprovecha para comprobar los tiempos, tanto de correlación con la canción, como con las propias acciones; si se aceleran o ralentizan, si falta algún *frame* por dibujar... En caso de observar alguna anomalía, al conservar las animaciones en papel y estar enumeradas, no hay más que ver dónde está el "salto" o problema y dibujar los fotogramas necesarios entre los dibujos ya existentes.

## **Agilización del proceso de animación:**

Para agilizar el proceso de producción, hay partes en las que las representaciones están compuestas por siluetas. De esta manera, a la hora de aplicar el color, se gana mucho tiempo, debido a que utilizando el bote de pintura de Photoshop se puede acabar cada *frame* con un solo *clic*.

Por otro lado como se ha mencionado anteriormente, algunas partes de la animación se han hecho con imágenes fijas que después crearían falsa sensación de movimiento con ayuda de After Effects. Estas imágenes, aunque son un poco más elaboradas a la hora de realizar los dibujos y el coloreado (debido a que tienen que contar con más detalle), una vez terminadas, solo hay que tener un par o tres de ellas para lograr el objetivo.

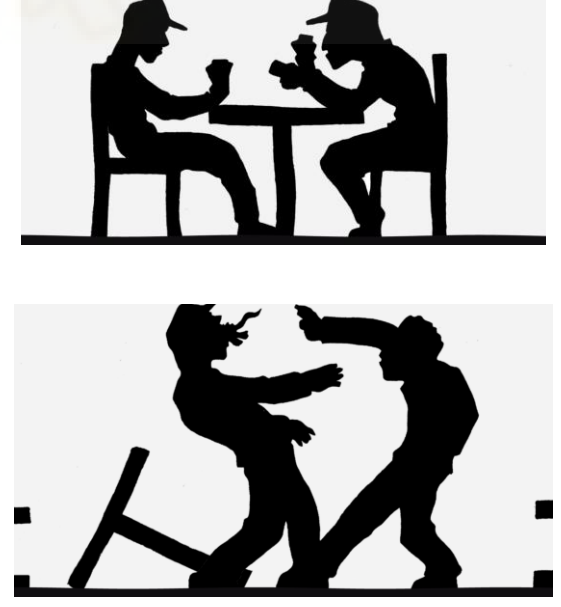

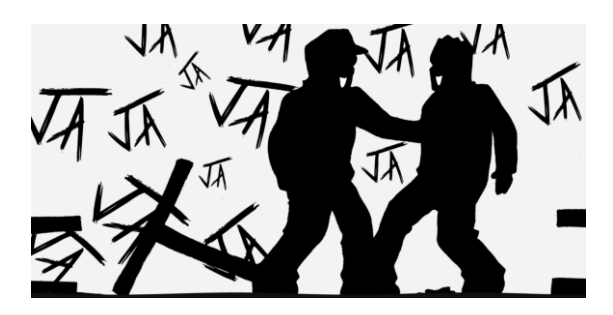

## **Vista previa de resultados (pre-montaje)**:

Conforme se van creado las animaciones breves, aunque no sean las definitivas, se van estableciendo en una línea de tiempo con la canción colocada en Premiere. Con ello, se observa cómo cuadran los tiempos, qué está terminado, qué requiere de mayor atención y si hay espacios vacíos ver cómo se pueden rellenar (con planos recurso u otros nuevos). Por último, también es una forma de ver dónde y cómo van a encajar las transiciones, si se hacen también mediante animación, corte, fundido, etc.

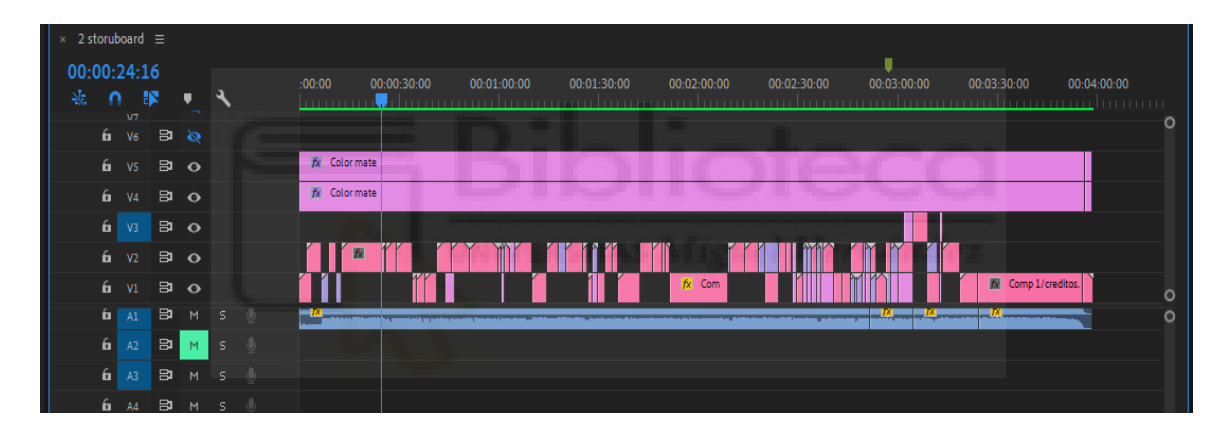

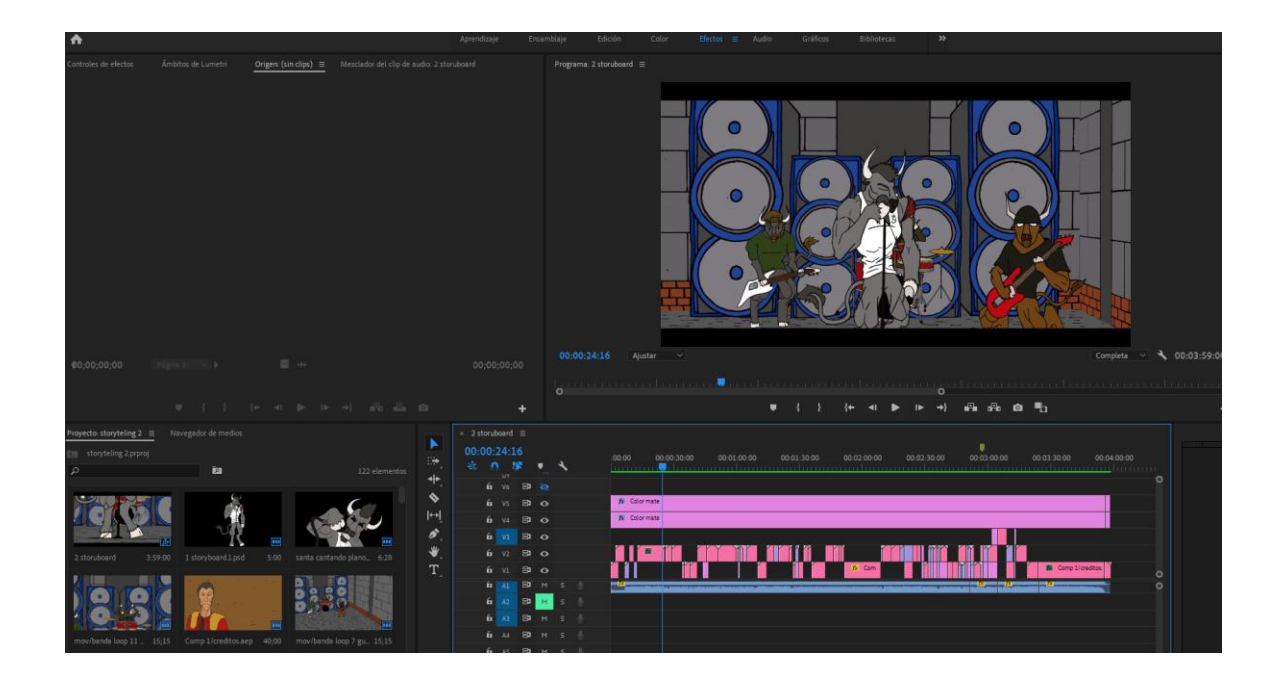

# **1.3 POST PRODUCCIÓN**

## **Animaciones en After Effects:**

## Aplicación de Efectos y Movimientos de cámara:

Una vez pasadas las animaciones a digital, coloreadas y perfeccionadas así como corregidas, limpiadas y animadas, se pasan al After Effects.

En After Effects, se añaden los efectos que no se han hecho a papel, como pueden ser: el humo, los rayos, las risas, etc. Estos efectos se introducen mediante programas digitales debido a que son más fáciles de generar por ordenador que haciéndolo de manera manual, ya sea por naturalidad o fluidez.

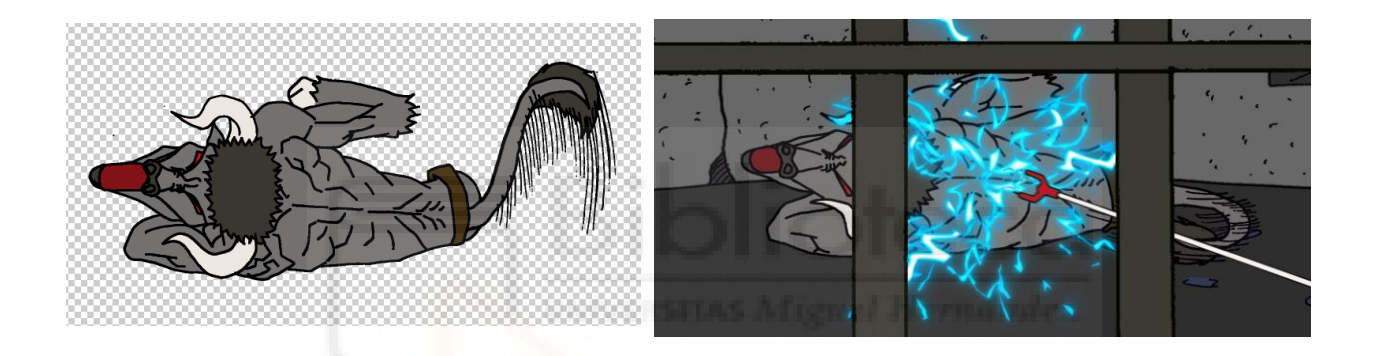

Con los efectos ya incorporados se generan los movimientos de cámara, paneos a izquierda y derecha, arriba y abajo, zoom *in/out*, giros y planos secuencia. Además, se juega con los fondos para crear una falsa sensación de tridimensionalidad colocándolos a modo de caja juntando las paredes (suelo abajo, pared del fondo y paredes laterales). Separando cada uno de los elementos se consigue una sensación mayor de profundidad lo que le da mayor dinamismo a las secuencias sin llegar a ser un formato 3D.

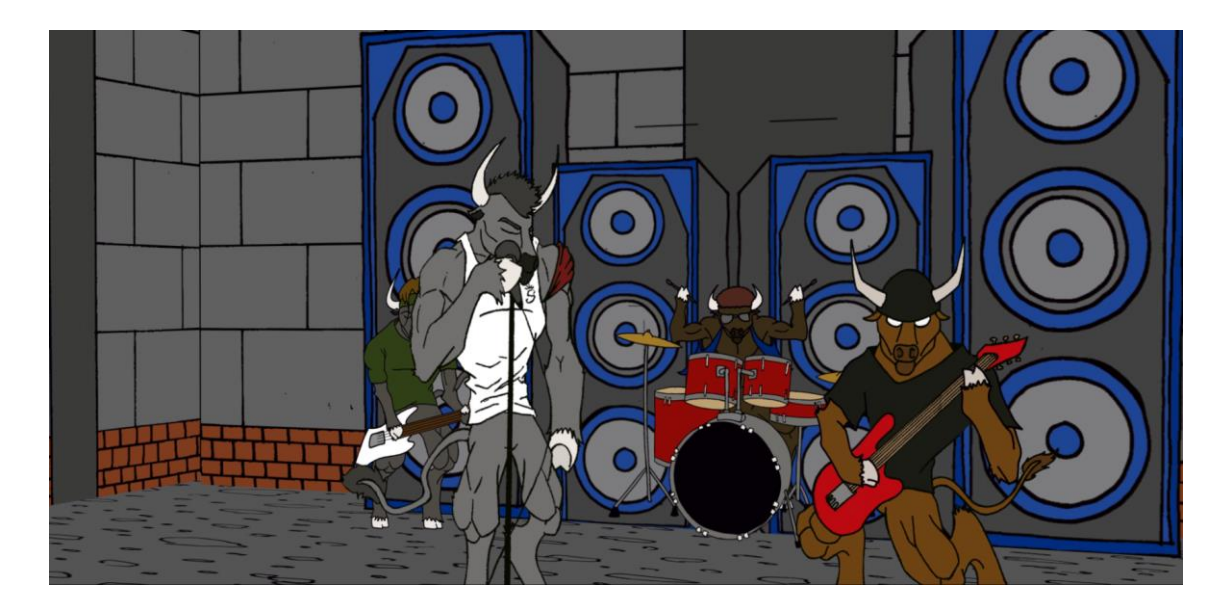

Se partió de la base de un dibujo plano (2D) y con un estilo clásico de trazado a mano y en papel, para conseguir las imperfecciones en la línea como las antiguas animaciones. Sin embargo, el dibujo al no tener volumen por sí mismo, genera ciertas limitaciones a la hora de hacer movimientos de cámara. No obstante el mayor problema se refleja a la hora de hacer zoom hacia las propias ilustraciones, puesto que al no ser objetos vectoriales (como los que viene creados desde Adobe Illustrator o el propio After Effects) los dibujos tienen un límite de ampliación antes de pixelarse.

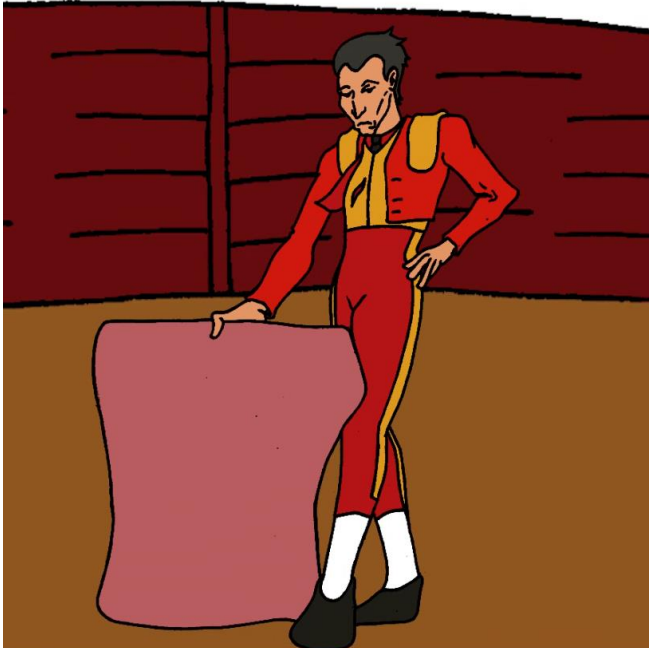

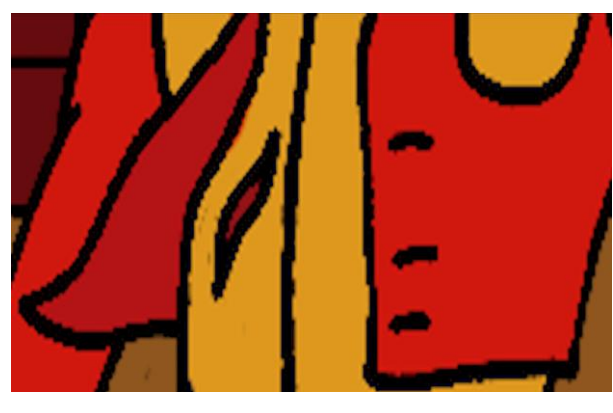

Por otro lado, un detalle importante que le aporta dinamismo y realismo a las secuencias, es aplicar el "esbozo de movimiento" para generar esa pequeña turbulencia que tendrían los vídeos si se grabasen con cámara en mano en la vida real.

## Animación de fondos**:**

Una vez generados todos los movimientos y terminadas las secuencias, se pasa a la creación de fondos. De esta manera, se puede ver cuántos fondos se pueden reutilizar debido al tipo de plano, la profundidad y el tipo de escenario (si es plaza de toros, cárcel, banda) realizando así los fondos justos. Por ello, se pueden observar 3 o 4 fondos de plaza, 2 o 3 de cárcel y siluetas de público para rellenar las escenas más cercanas.

En cuanto a estos fondos, como ya se ha mencionado anteriormente en el apartado de "referentes", se asemejan a los realizados por la Warner Bross, los cuales son estáticos y poco definidos, evitando robarle protagonismo a los personajes y las acciones principales.

Estos fondos están pensados, no para tener una gran relevancia en la acción, sino para completar el plano, contextualizar y lo más importante, dar esa profundidad con los movimientos de cámara. De esta forma se tiene una referencia de lo que es el fondo del plano y la posición de los personajes en el espacio.

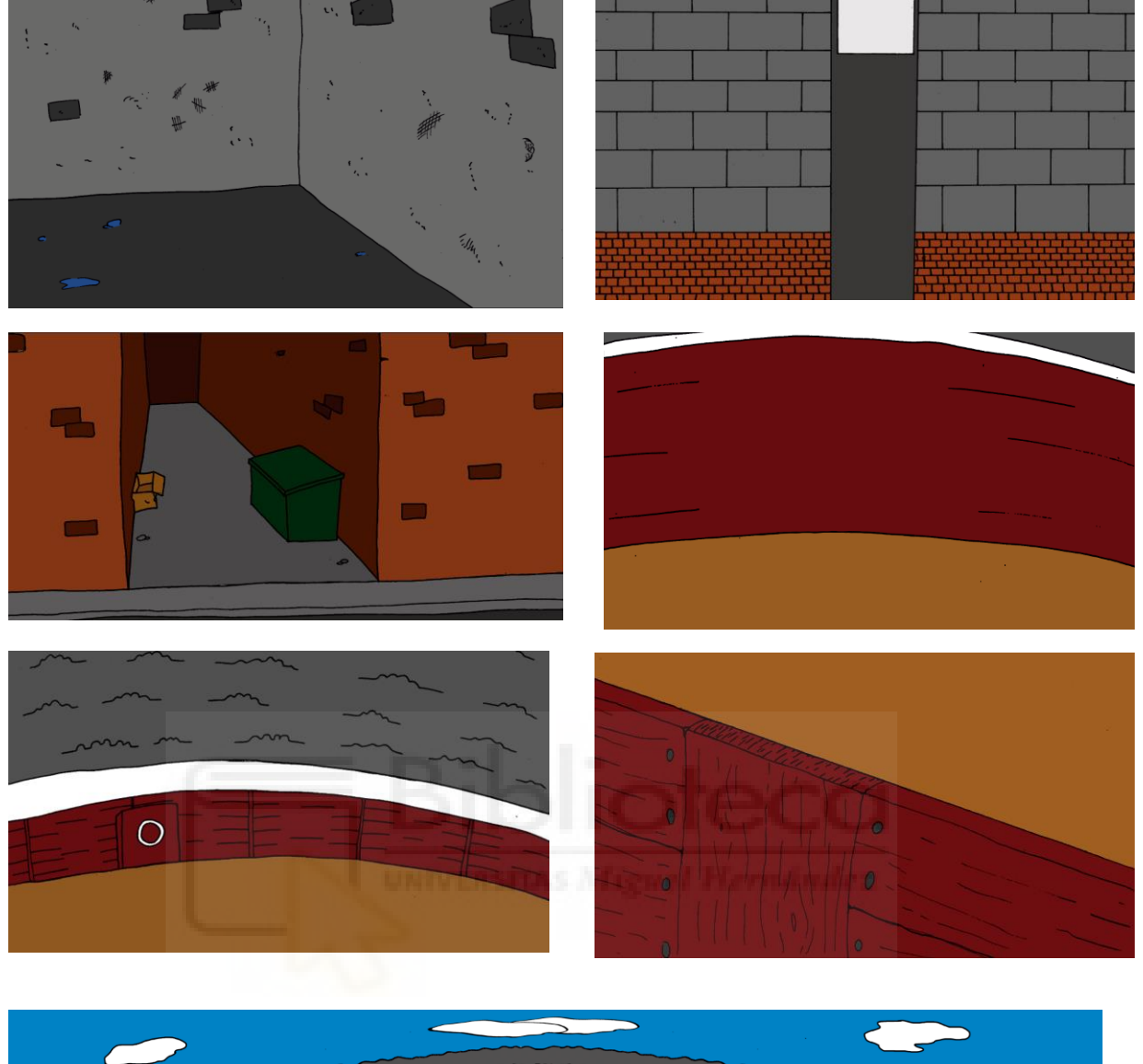

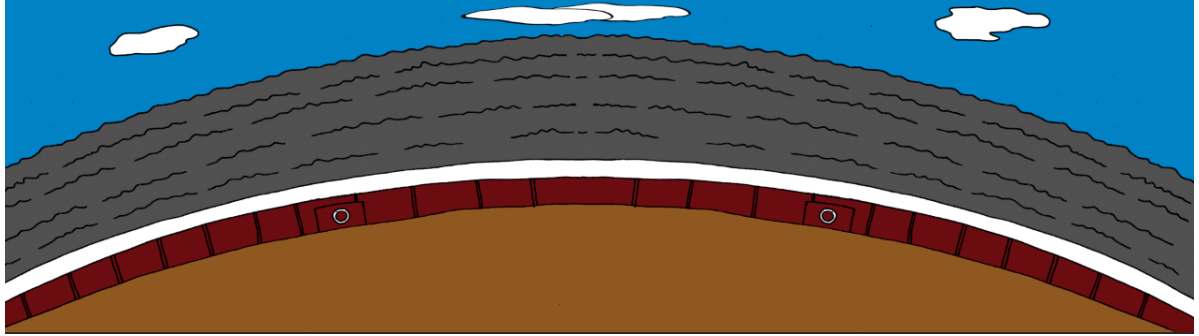

Por último, para conseguir esa sensación de lejanía en el plano, se añaden capas de ajustes con diferentes desenfoques.

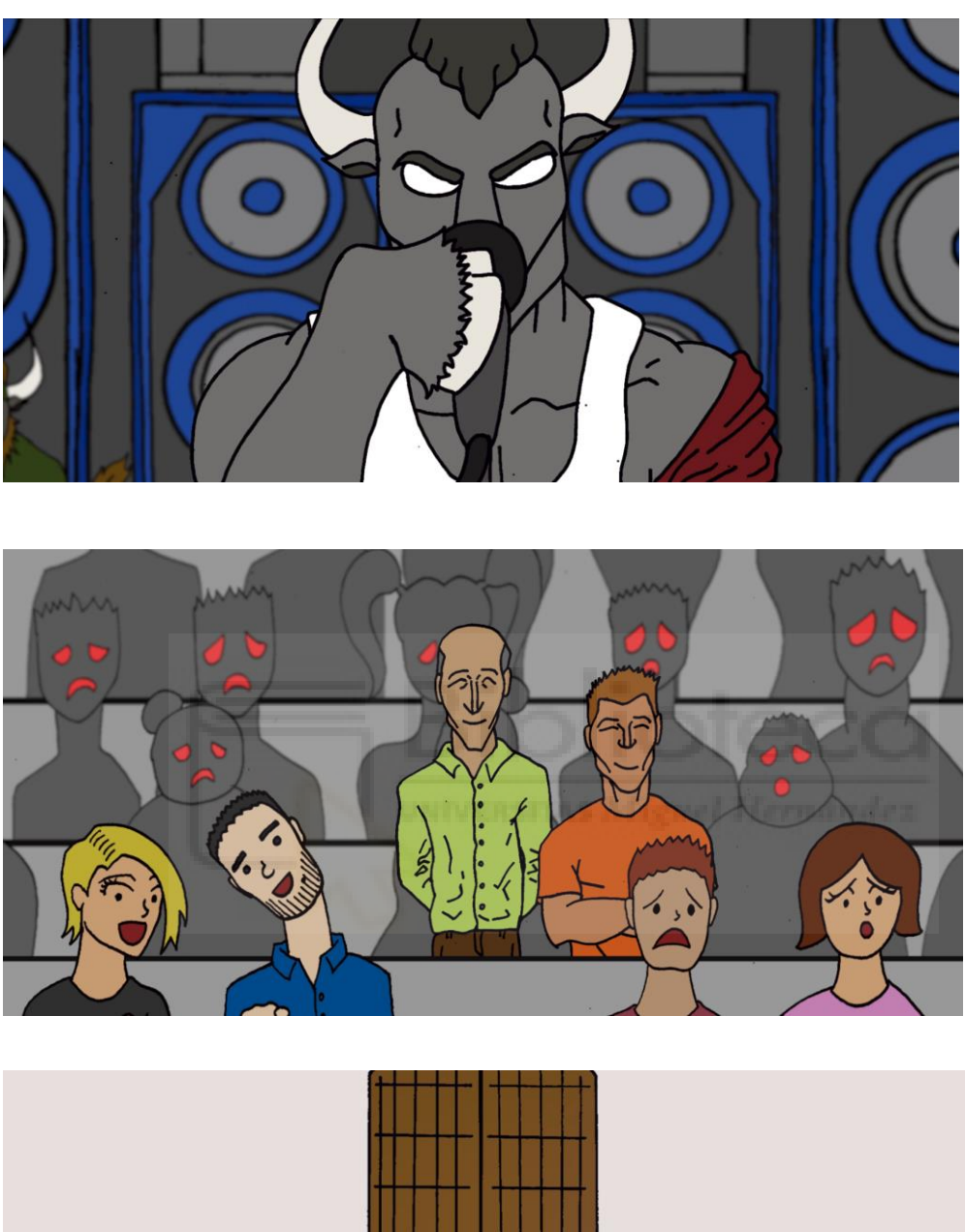

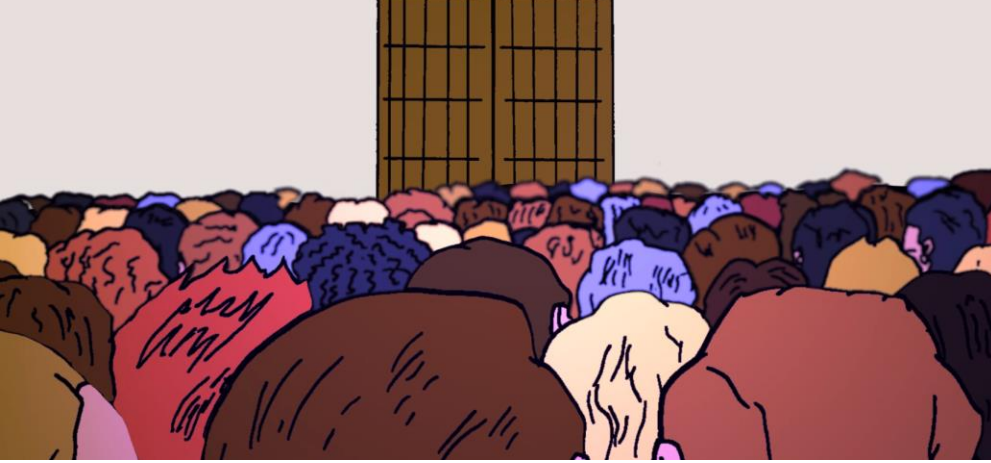

## **Montaje final:**

Con todas las secuencias separadas, editadas y terminadas, se llevan al programa Premiere y se componen según el storyboard desarrollado. En Premiere se importa la canción y se van cuadrando cada una de las secuencias animadas según corresponda. Debido a que las animaciones son breves y no están realizadas a *fullframe*, para poder cubrir todos los espacios necesarios las secuencias se estiran y se contraen en tiempo para que las imágenes pudiesen abarcar toda la canción. Una vez todo cuadrado, se deciden las transiciones entre planos, se añaden las bandas negras superior e inferior y se exporta.

Para este proyecto, dado que su finalidad no son concursos ni festivales, ("pantalla grande") sino que va destinado a plataformas de internet como You Tube o Vimeo, se optó por un formato H264 con una resolución de 1080p que es el formato estándar y también evita que el proyecto pese demasiado.

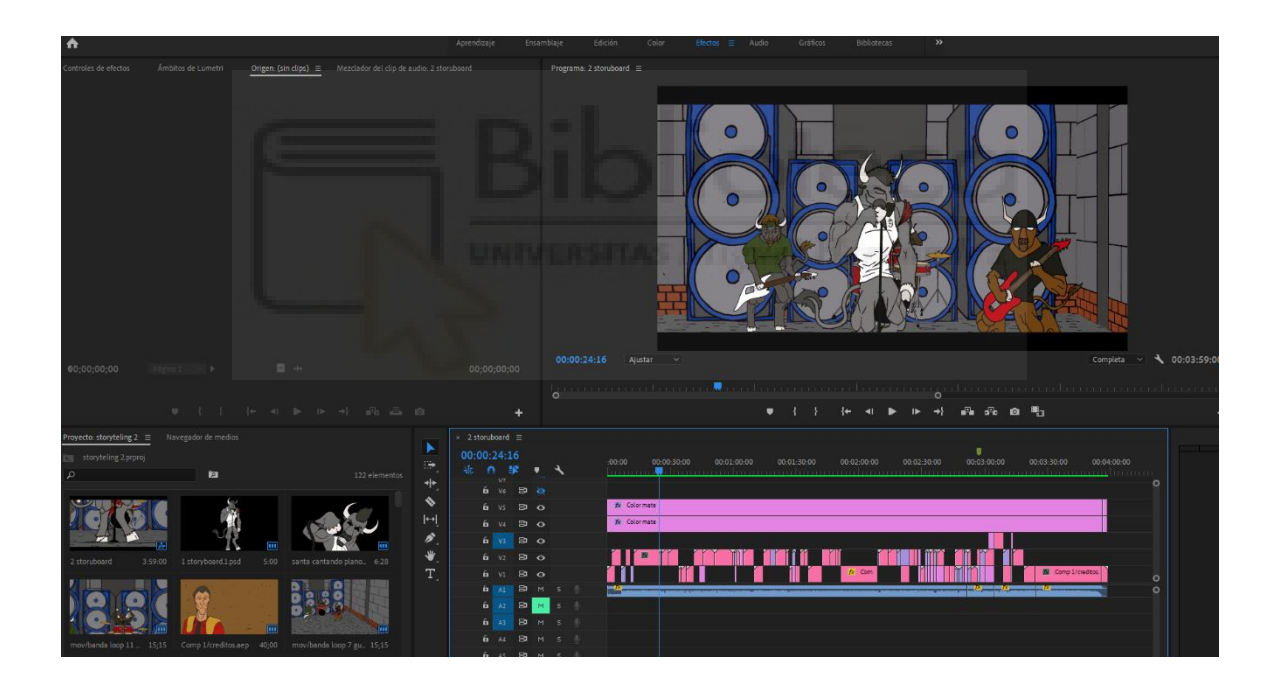

## **2. CONCLUSIONES DEL PROYECTO**:

En cuanto a los objetivos de este proyecto, podemos concluir de manera satisfactoria: se han conseguido cumplir todos los objetivos propuestos antes de empezar. No obstante, cabe destacar algunos puntos importantes.

El primer objetivo y, a nuestro parecer, el más importante del proyecto, (conseguir una animación completa, es decir, sin usar imagen real) se ha cumplido al 100%. Sin embargo, cabe reconocer que lo que no se ha conseguido, como ya hemos mencionado en apartados anteriores, es una animación *fullframe.* Las animaciones se han realizado con una duración de 2 a 4 fotogramas por segundo, dependiendo de la acción. Esta decisión se tomó debido a que de otra forma, hubiese sido imposible terminar el proyecto en el plazo estipulado.

Aunque toda la animación tiene un nivel de fluidez que permite entender la historia así como los movimientos, es cierto que muchas de las animaciones se encuentran ralentizadas. Algunas de estas acciones, se ralentizaron por necesidad (ya que su movimiento era muy rápido), y otras, han podido ser "estiradas" sin muchas dificultades, para poder rellenar los espacios que se encontraban entre unas animaciones y otras. Debido a las limitaciones y coste de tiempo, no era posible realizar más secuencias de animación, por ello, se llegó a la conclusión anteriormente mencionada.

En cuanto al segundo objetivo, el contacto con el artista, se ha conseguido un feedback altamente satisfactorio. Recibimos su permiso para poder realizar el proyecto, además de darnos visibilidad una vez acabado. Asimismo, ha sido muy comprensivo a la hora del tiempo que se ha necesitado para llevar a cabo este proyecto.

Por último, en cuanto al objetivo de uso de programas y aprendizaje de los mismos, podemos decir que también ha sido altamente beneficioso e instructivo. Gracias al tiempo invertido en este trabajo, consideramos que hemos obtenido una evolución personal a nivel de conocimiento. Hemos aprendido y afianzado muchos conocimientos nuevos, así como conseguido agilizar muchos de los procesos, descubriendo nuevas formas de hacerlos de manera más eficiente. Sobre todo destacar Photoshop a la hora de digitalizar, colorear y organizar cada uno de los dibujos y secuencias. Un claro ejemplo de ello, es que al comenzar el proyecto se tardaba un par de días en poder terminar una secuencia de dibujos, porque se coloreaba cada uno de ellos con pincel para no perder los bordes. Más adelante, descubrimos en este caso, que al duplicar las capas, se podía pintar con el bote de pintura, sin perder el contorno ni el grosor de la línea (al tener la otra capa encima), como se ha comentado en los apartados anteriores. De esta manera, junto con otras técnicas, se consiguió realizar más de una secuencia al día.

Finalmente, me gustaría destacar algunos aspectos generales acerca del equipo de trabajo.

Uno de ellos y quizá el más relevante, es el hecho de tener un equipo compuesto únicamente por dos personas. Esto hace que el proceso en sí sea muy lento ya que, en este caso, una misma persona tiene que entintar, digitalizar, colorear y animar mientras la otra está dibujando. Durante una parte del proyecto, contamos con algo de ayuda externa, lo cual nos hizo conscientes de que para futuros trabajos similares, el mínimo número de personas que compongan el equipo, sean 3, para que funcione bien y sean realizables y rentables. Una persona se dedicaría exclusivamente al dibujo, otra al proceso intermedio de entintar, borrar y digitalizar (para lo cual no serían necesarios conocimientos altos de ninguna de las materias) y otra persona que se dedicase únicamente a la parte digital tanto animando, montando y añadiendo los efectos.

Con todo ello, sería todavía más favorable, que en la medida de lo posible todos los miembros de dicho grupo contasen con conocimientos mínimos de Photoshop, ya que una vez terminados los dibujos a papel esa tercera persona podría pasar a un proceso de coloreado y así agilizar más el proceso.

En definitiva hemos obtenido unos resultados muy positivos frente a los objetivos que se marcaron al comienzo del proyecto. Hemos aprendido muchas cosas durante el desarrollo del mismo, las cuales, sin duda, se tomarán en cuenta para futuros proyectos, con vistas a solucionar los percances o trabas que nos hemos encontrado en este.

## **3. FILMOGRAFÍA:**

## **Referencias:**

Bautista,Y. [Yovanny Bautista]. (2012, Agosto 8). Entrada y Créditos de The Walking Dead Tv [archivo de video]. Recuperado de <https://www.youtube.com/watch?v=M3ftgKyJpoc>

Huillcas, J. [Bugs Bunny y sus Amigos]. (2016, Octubre 17). Bugs Bunny - Bugs el Torero (Audio Latino) [archivo de video]. Recuperado de <https://www.dailymotion.com/video/x4xnw8a>

Otra filmografía de interés:

Edjang, D. [El Chojin]. (2010, Mayo 9). EL CHOJIN - SUPERHEROE (ElChojin TVoficial).0C8 [archivo de video]. Recuperado de <https://www.youtube.com/watch?v=Rx1xCKoYPQo>

Fernández, M. [Boa Música]. (2013, Mayo 22). SHARIF - EL EXILIO DE MI FOLIO con PABLO CARROUCHE [archivo de video]. Recuperado de <https://www.youtube.com/watch?v=pRPSXGDDmRY>

Rey,S., Sánchez, O. [SfdkVEVO]. (2015 Diciembre 28). SFDK - Niños Especiales [archivo de video]. Recuperado de [https://www.youtube.com/watch?v=\\_O0y5I2C\\_2A](https://www.youtube.com/watch?v=_O0y5I2C_2A)

Rey,S., Sánchez, O. [D4rk1n1]. (2006, Septiembre 11). sFDk - eL NiÑo GueY [archivo de video]. Recuperado de <https://www.youtube.com/watch?v=kXKWlQDg3bM>

González, T. [Danny Rap]. (2018, Enero 21). Canserbero - Es Épico [Vídeo Oficial] [archivo de video]. Recuperado de [https://www.youtube.com/watch?v=xK8SEUzk7BU&list=RDxK8SEUzk7BU&start\\_radio=1](https://www.youtube.com/watch?v=xK8SEUzk7BU&list=RDxK8SEUzk7BU&start_radio=1)